### Рандеву с электронным каталогом

#### Виды каталогов

В библиотеке организуются алфавитные и систематические каталоги и картотеки. Они отличаются по способу расположения библиографических записей.

Сейчас на смену бумажному каталогу в современных библиотеках приходит электронный каталог, который через специальную компьютерную поисковую систему помогает читателю осуществлять поиск нужных книг и статей.

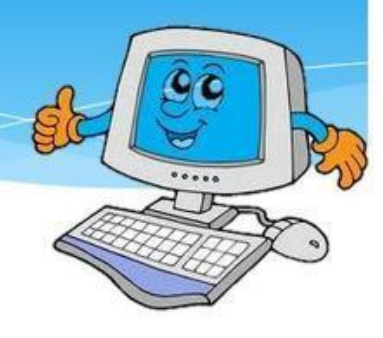

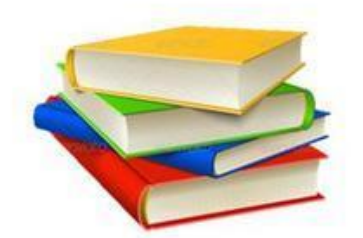

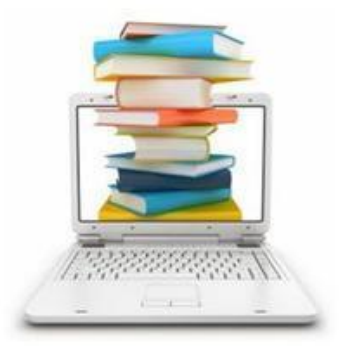

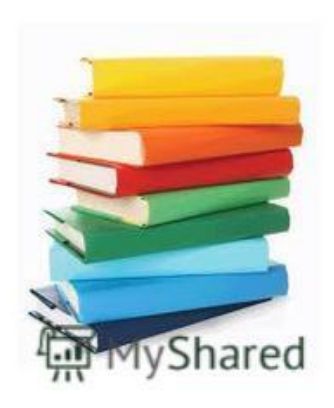

## Поиск информации в библиотеке Каталог

Каталоги отвечают на вопросы, есть ли в библиотеке литература по интересующему читателя, есть ли в библиотеке произведения конкретного автора

#### Каталог. Библиотечный каталог

Каталог - настоящий мозг библиотеки, её память. Он хранит сведения о каждом издании, поступившем когда-либо в библиотеку: фамилию автора и название книги, город, где оно напечатано, название издательства и год издания.

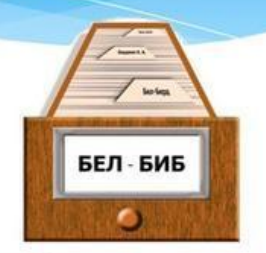

Древней Греции, Слово «каталог» пришло к нам И3 OHO означает «список», «перечень» чего-либо. Каталог представляет собой перечень книг и других источников информации, имеющихся в библиотеке. Он состоит из каталожных карточек, на которые записывают каждую поступившую в библиотеку книгу.

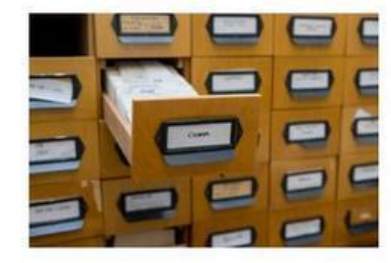

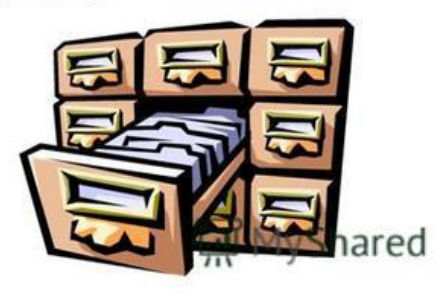

#### Библиотечный каталог

Библиотечный каталог - совокупность расположенных по определенным правилам библиографических записей на документы, раскрывающая состав и содержание фонда библиотеки. Имеются различные виды каталогов: по назначению - читательский и служебный; по содержанию - каталог книг, каталог авторефератов, периодических изданий; по форме карточный, печатный, электронный; по структуре – алфавитный, систематический и различные другие виды каталогов

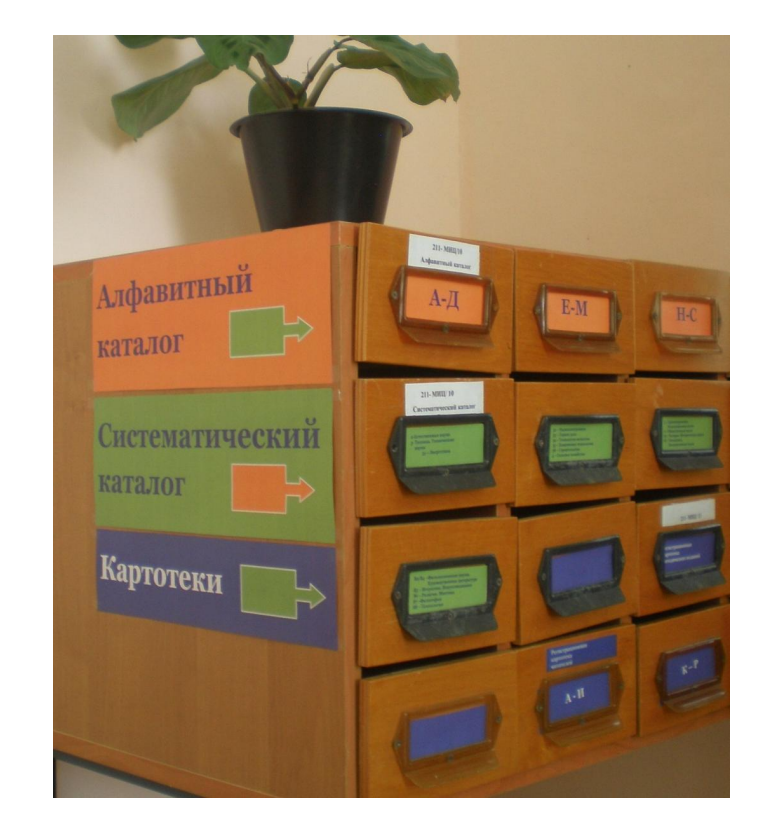

Сегодня в век всеобщей компьютеризации библиотеки перешли на электронный библиотечный каталог

Первые электронные библиотечные каталоги появились в 1960гг и представляли собой просто перечень записей об изданиях в одном файле, что уже позволяло ускорить поиск нужной книги, газеты, журнала. В это же время годы начали создаваться первые большие системы удалённого доступа - Электронные библиотечные каталоги. Были запущены США в 1975 г.

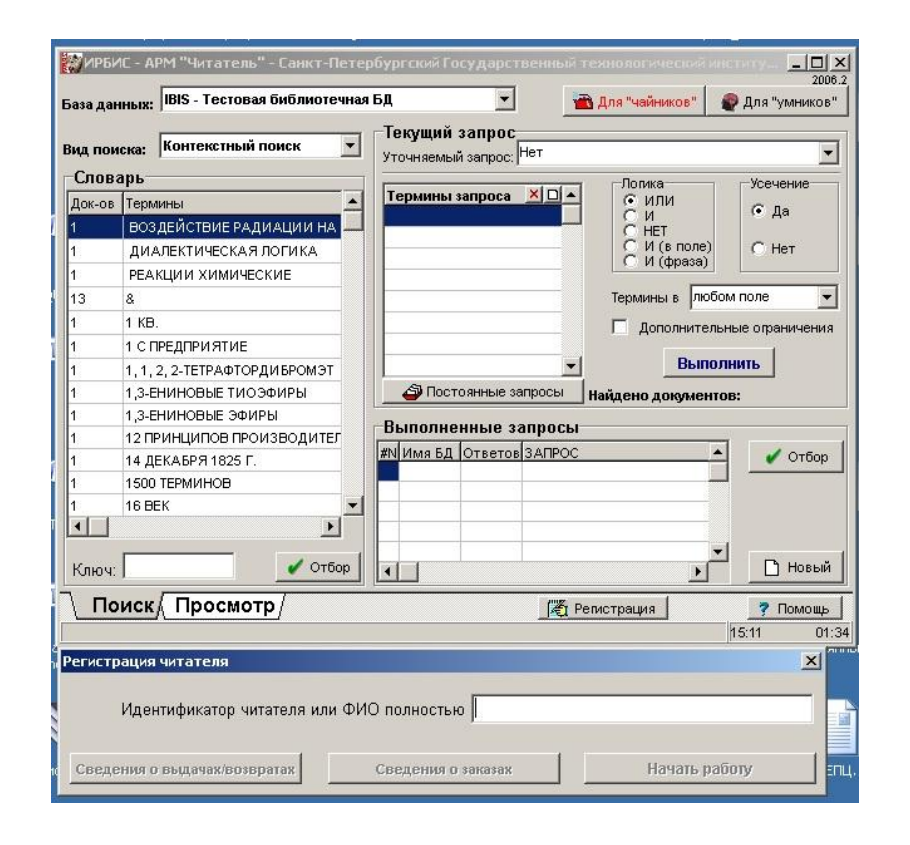

# Электронный каталог

Электронный каталог (ЭК) - библиотечный каталог в машиночитаемой форме.  $\mathbf{C}$ помощью электронного каталога вы получить информацию можете нужную быстро, себя даже сидя v дома за компьютером.

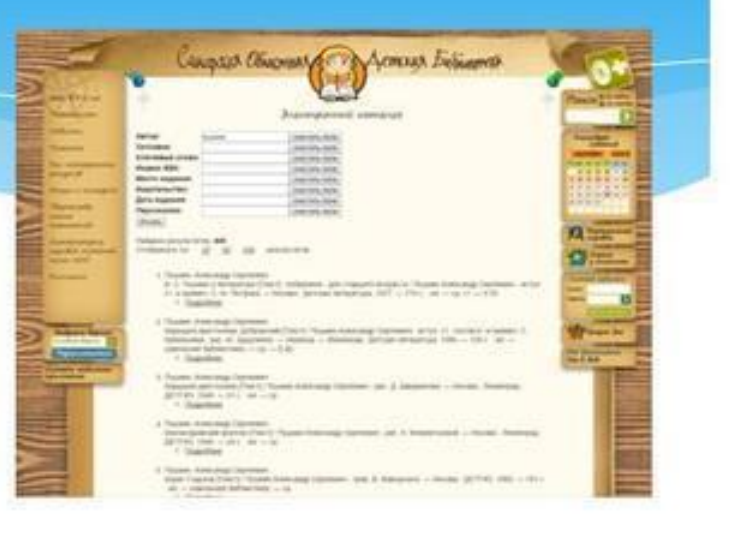

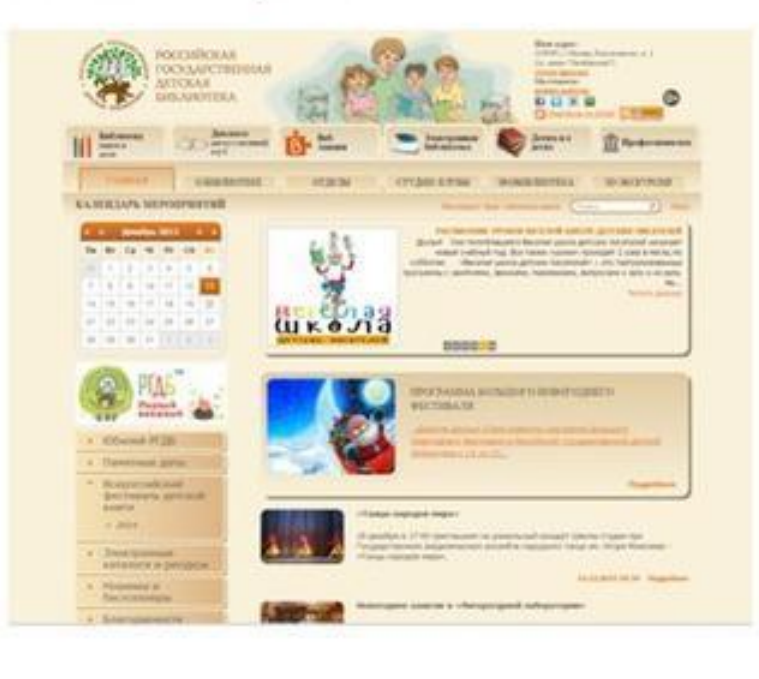

Электронный каталог ПОЗВОЛЯЕТ библиографических вести поиск описаний документов по всем элементам, которые Вы ввели в поисковую форму.

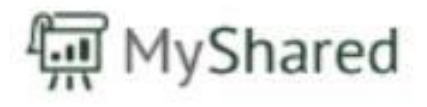

#### Электронный каталог

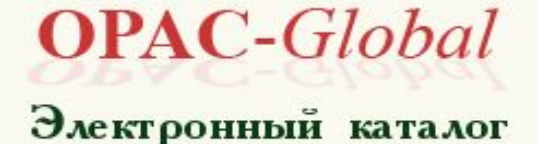

Благодаря этому каждый читатель, пользователь и посетитель централизованной системы Сысертского района может найти для себя нужную информацию по интересующему вопросу не выходя из дома!

В Сысертской библиотеке для детей и юношества им. П.П. Бажова с 2011 года ведутся записи в электронном каталоге в системе OPAC-Global. Библиотека является структурным подразделением поэтому электронный каталог находится на сайте Сысертской районной библиотеки.

Электронный каталог – это полнофункциональная автоматизированная библиотечноинформационная система.

Библиотечная система OPAC-Global устанавливается один раз на весь регион. В Свердловской области многие библиотеки подключены к нему.

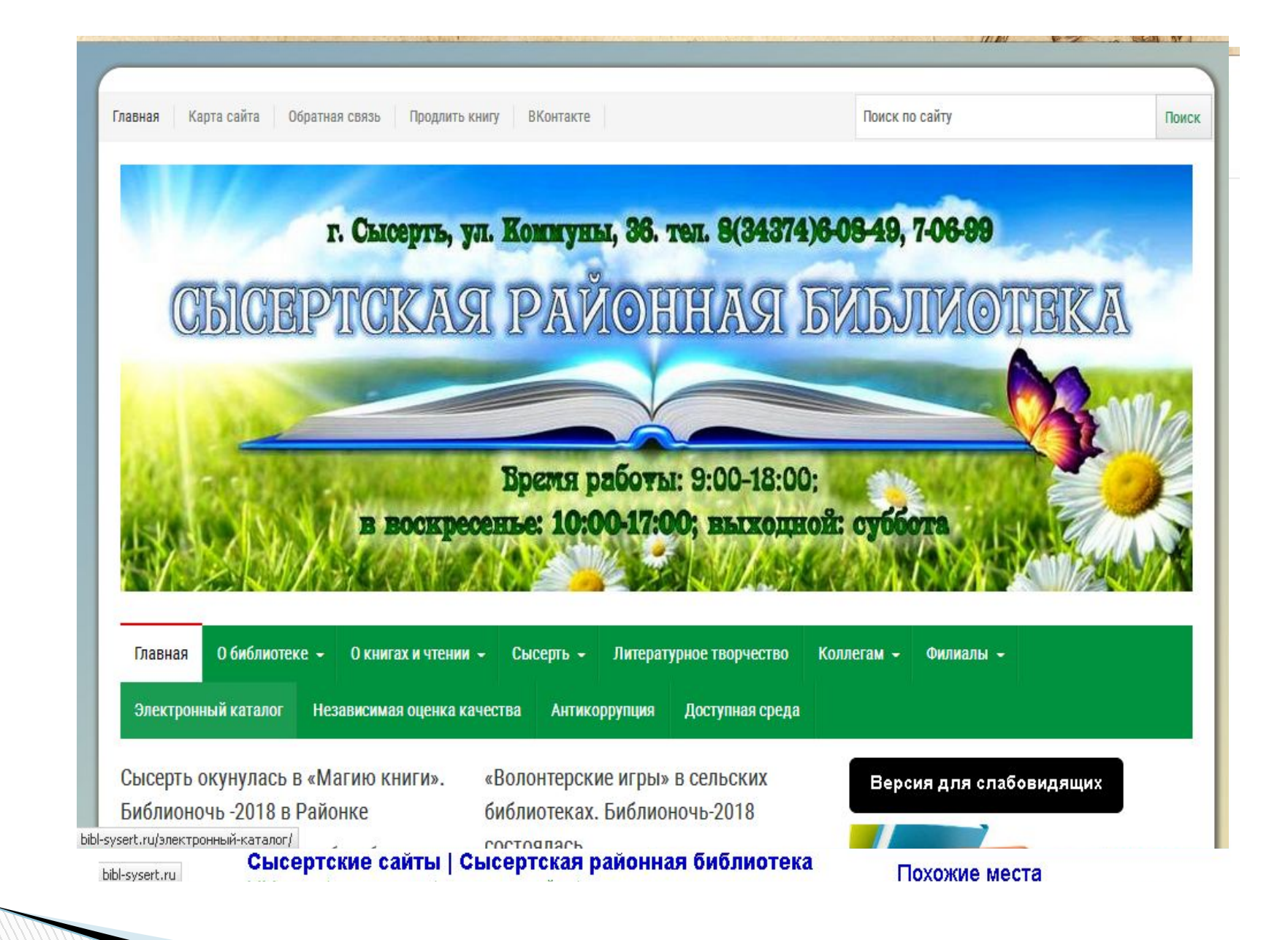

На сайте районной библиотеки есть список библиотек, входящих в централизованну ю библиотечную систему Сысертского района

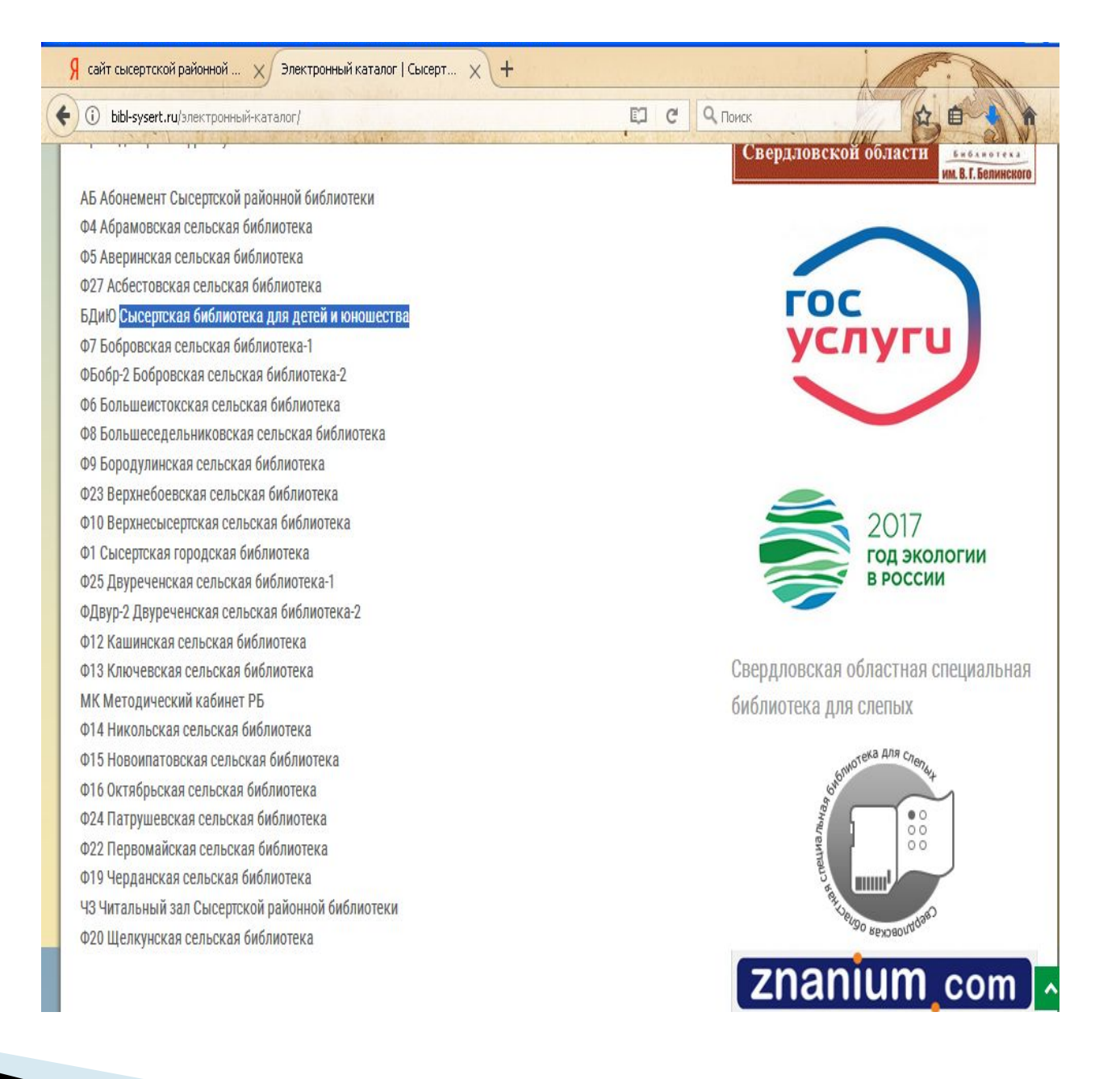

Например, вам нужно узнать наличие книги в фонде библиотеки.

Как найти информацию? Для этого следует зайти на сайт библиотеки. Набрав ее название в любом поисковике: Сысертская районная библиотека

На главной странице нажать кнопку: электронный каталог

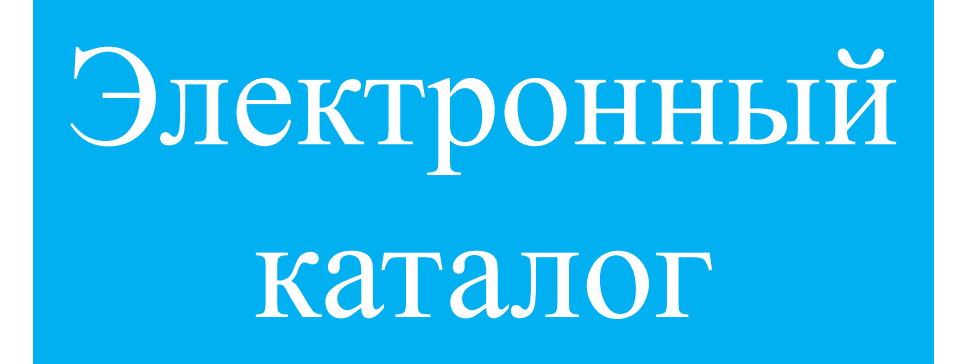

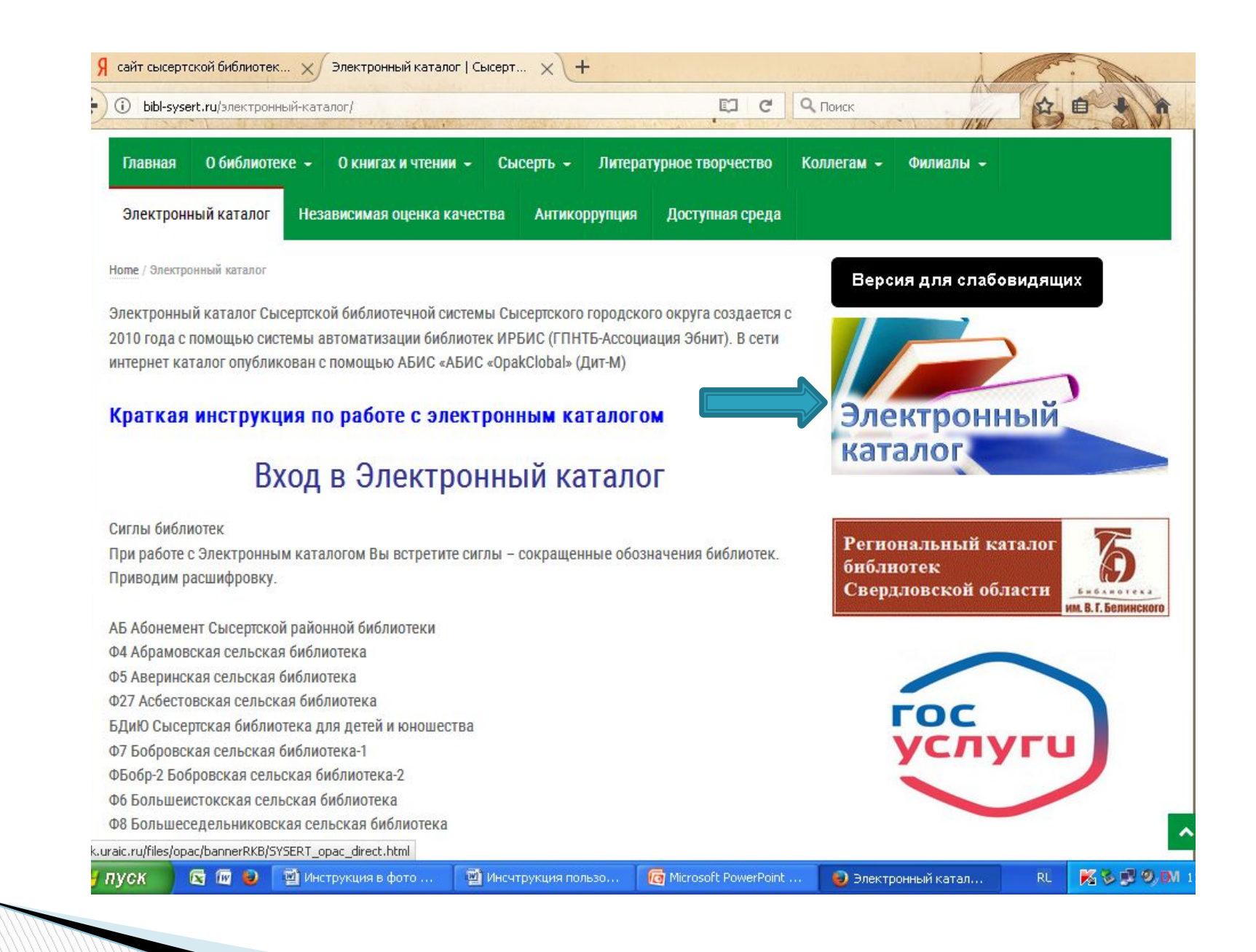

Откроется страница с таблицей, в которой есть несколько полей:

**The Common Street** 

Поиск можно осуществлять по: автору, по заглавию, по ключевым словам, году издания:

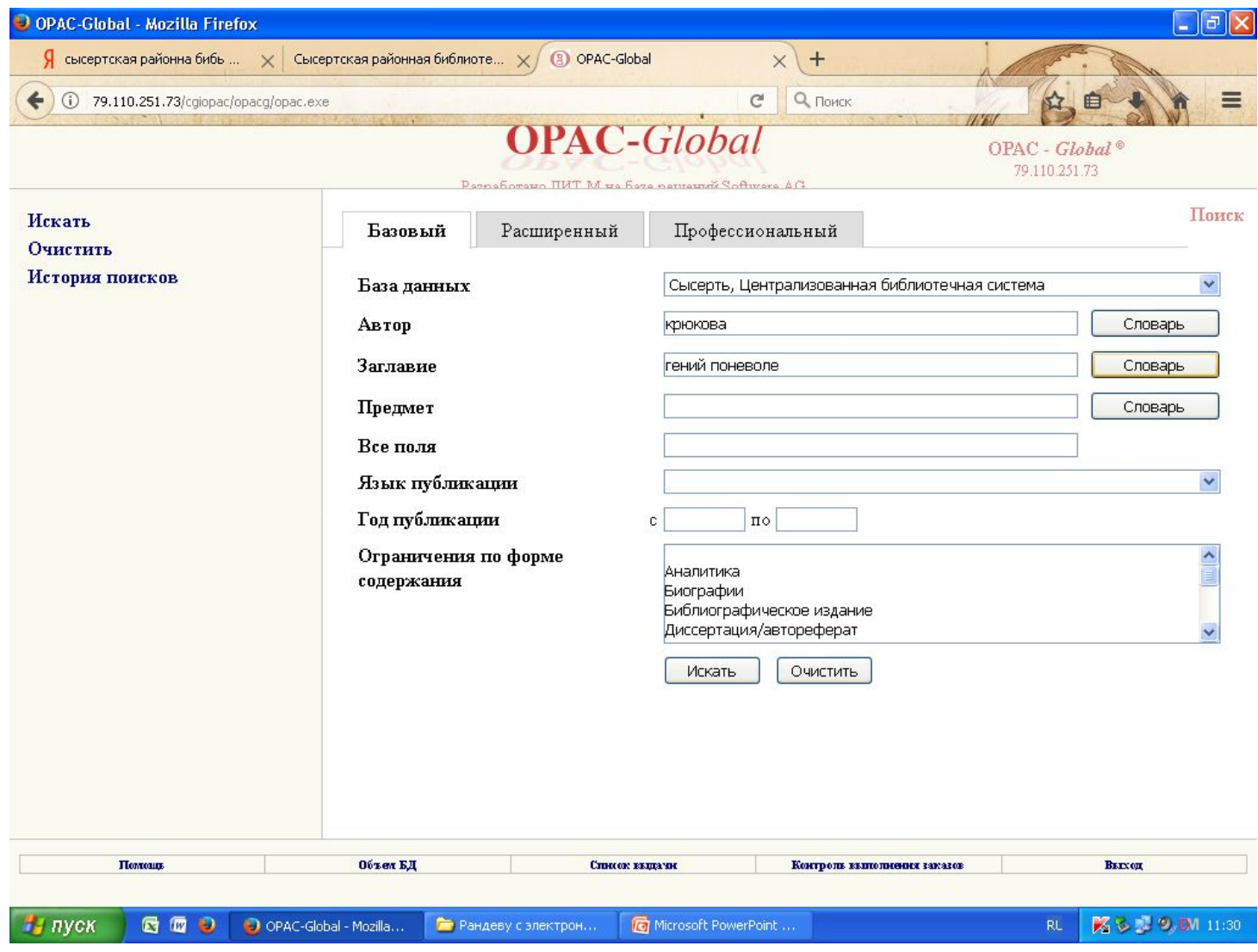

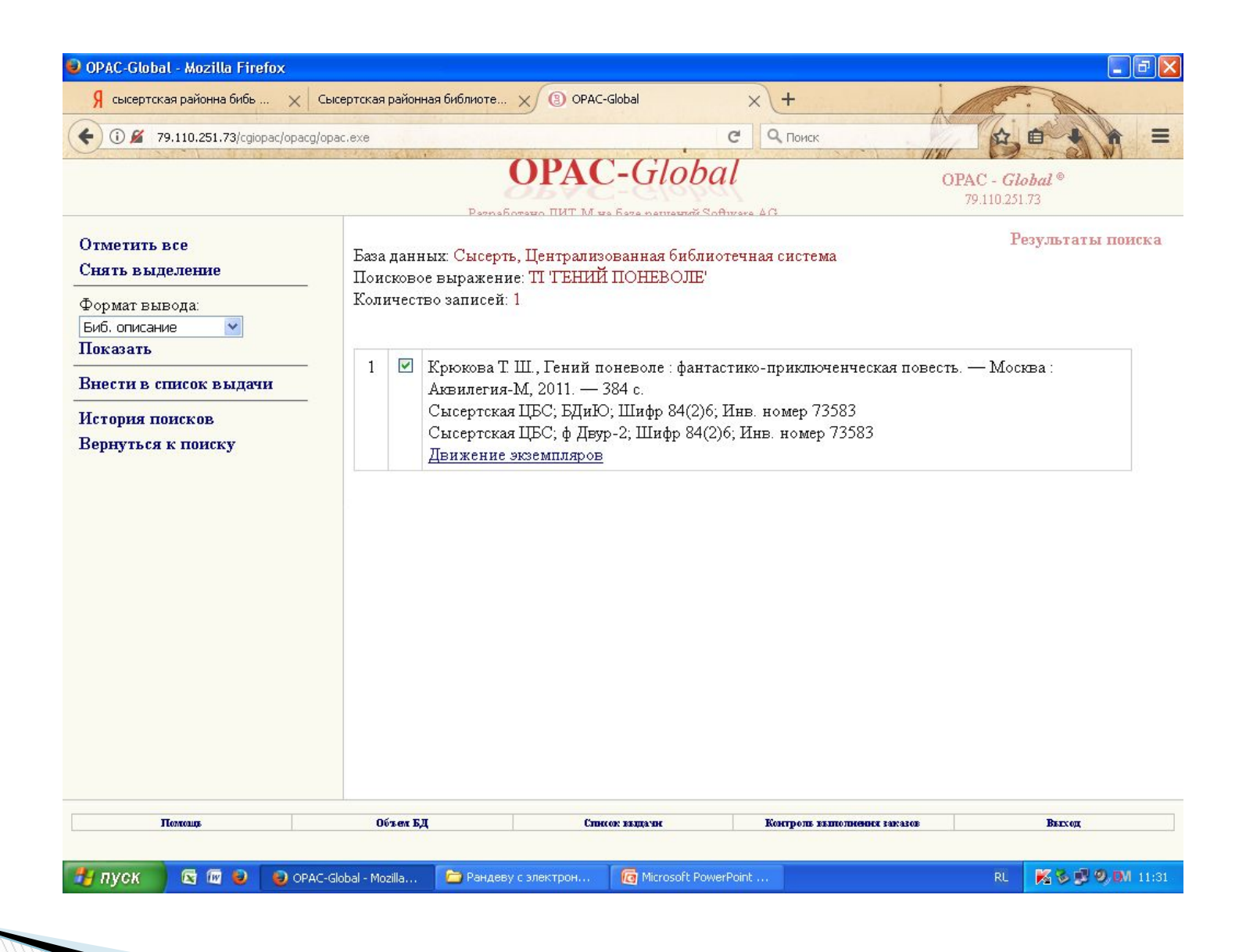

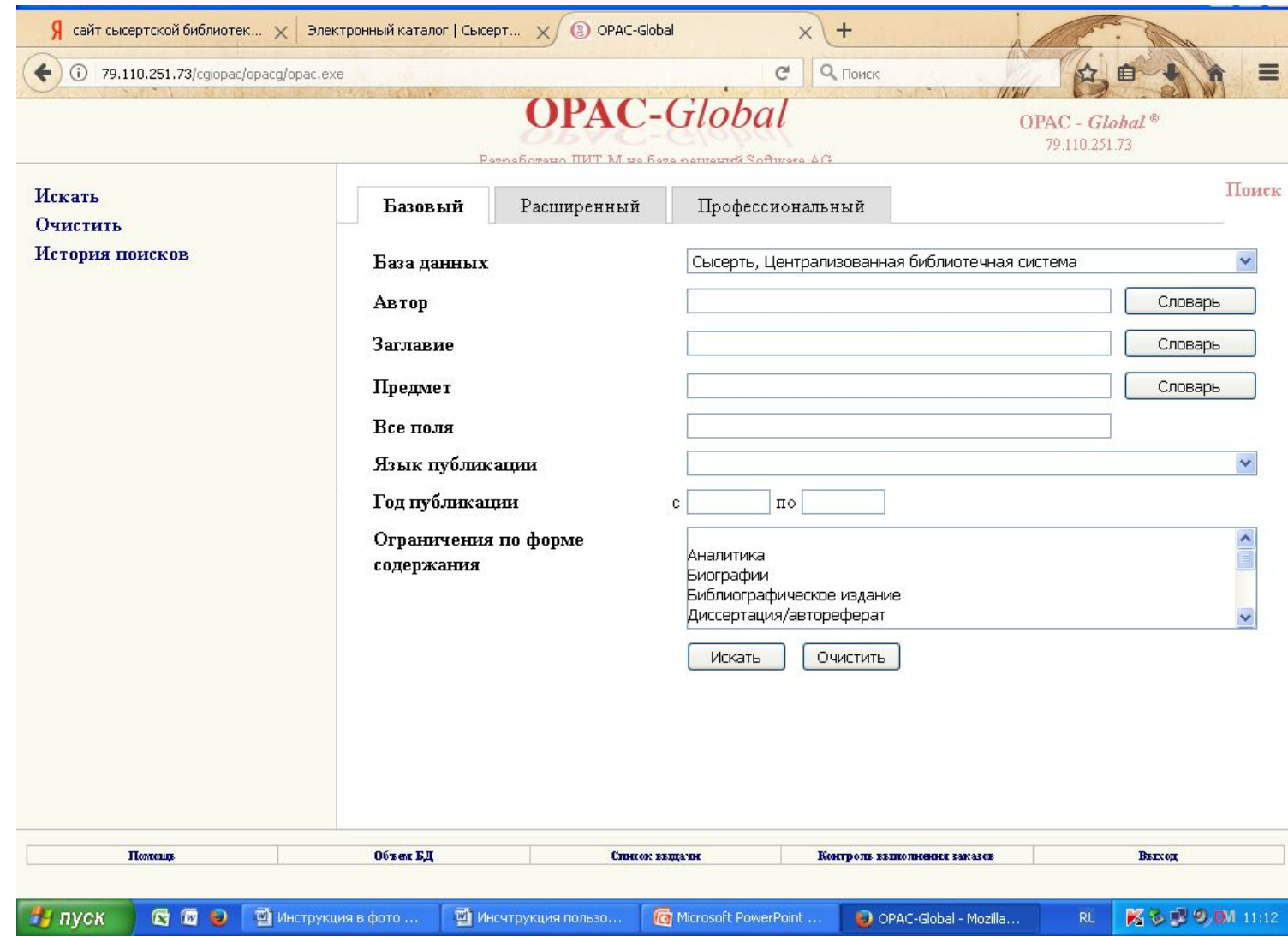

#### Правила составления запроса при поиске

## Поиск по ключевым словам нужного предмета

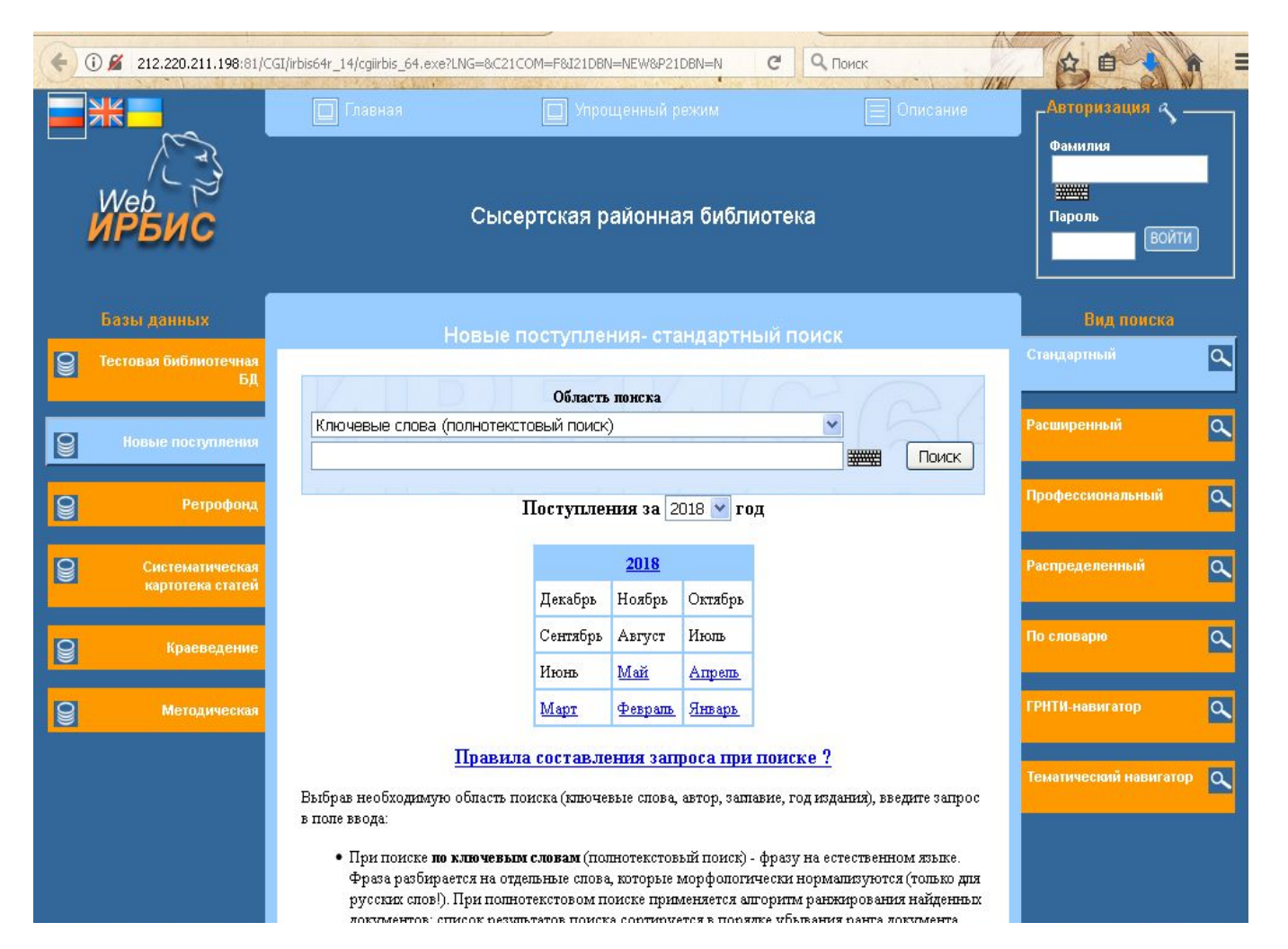

Правила составления запроса при поиске

Если вас интересует тема «Спорта» Вы в поле область поиска выбираете поиск по ключевым словам и нажимаете кнопку

> Указываете тему: Спорт

Аналогично вы можете выбрать любой интересующий вас предмет

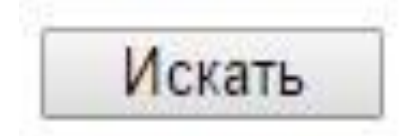

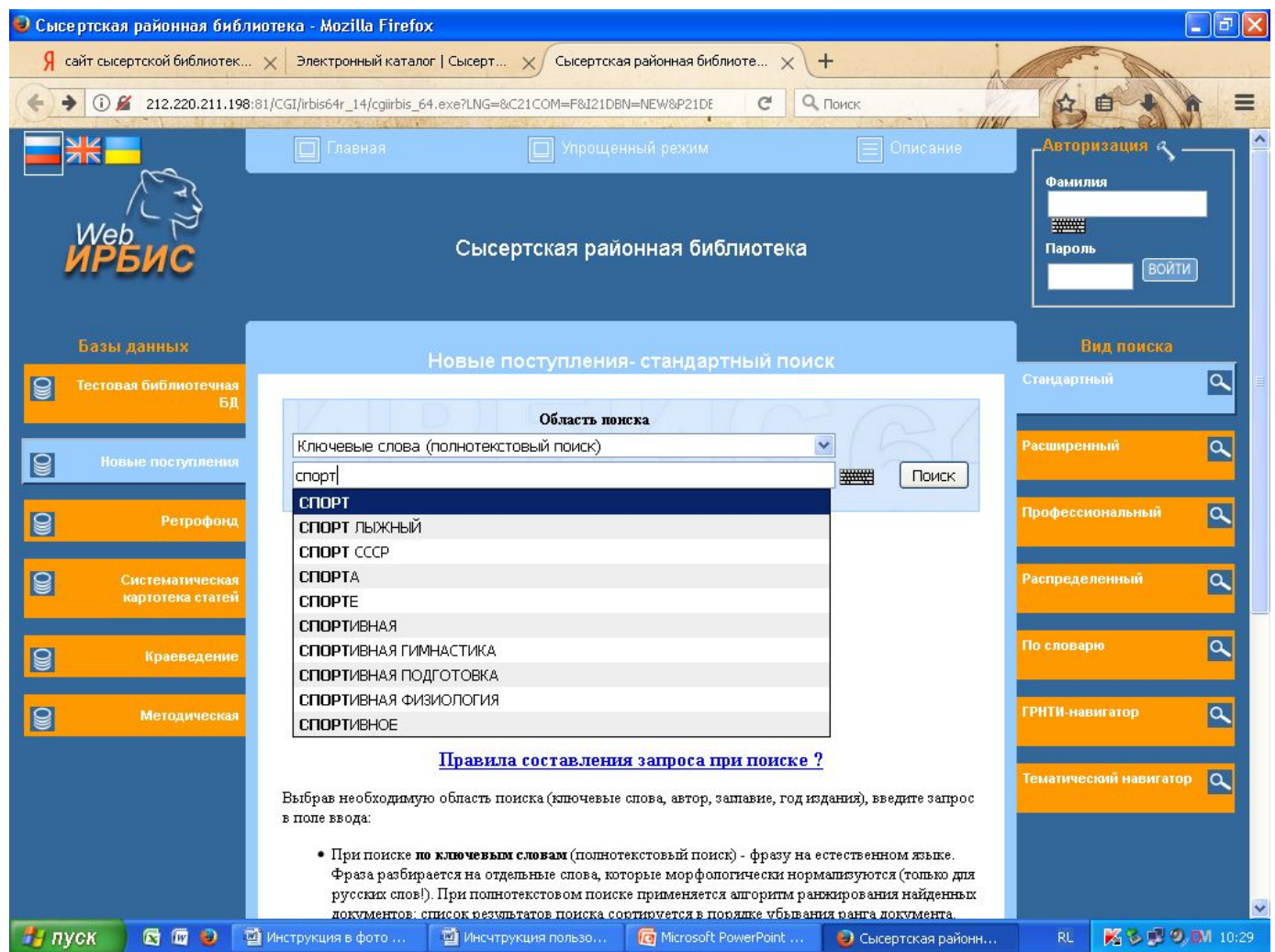

Откроется страница (или несколько) по теме спорт. Например: спортивная гимнастика.

Нажимаете кнопку:

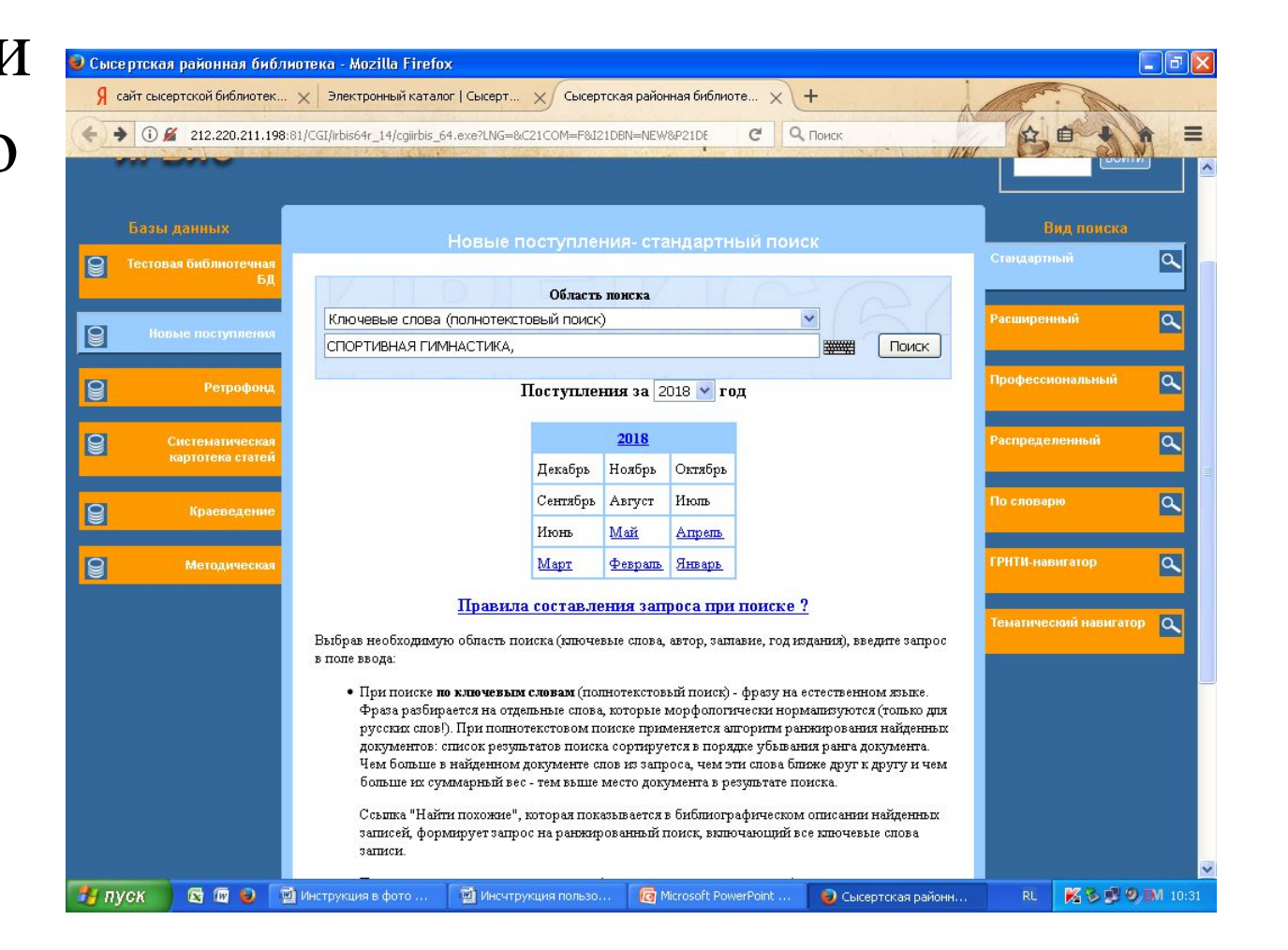

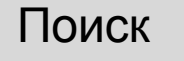

Если вы знаете автора произведения и хотите узнать есть ли он в наличие в библиотеке

> Вы в поле область поиска выбираете поиск по автору и нажать кнопку

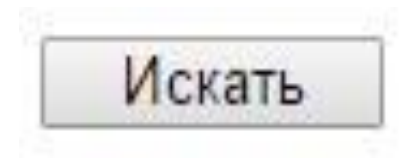

#### Область поиска: автор

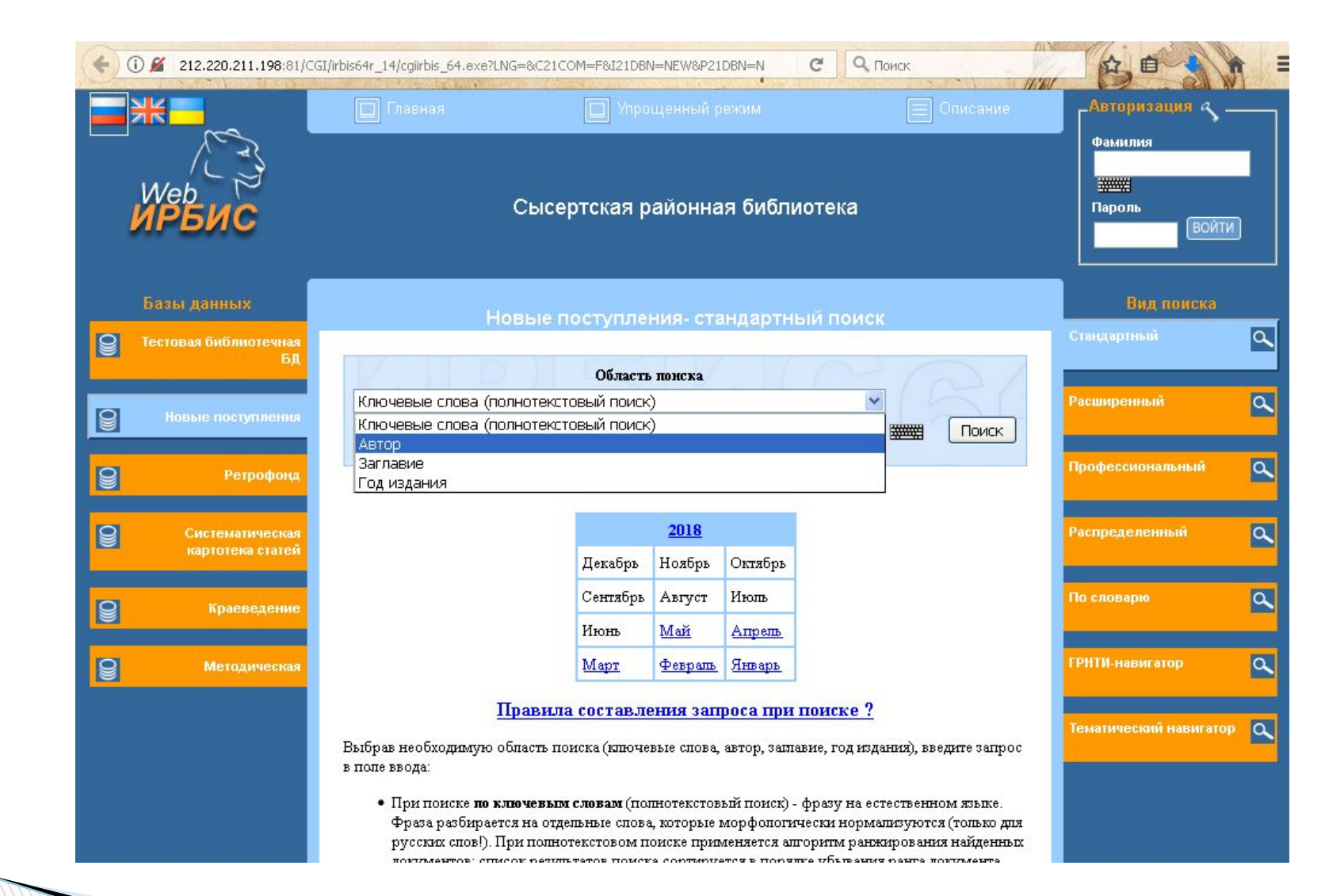

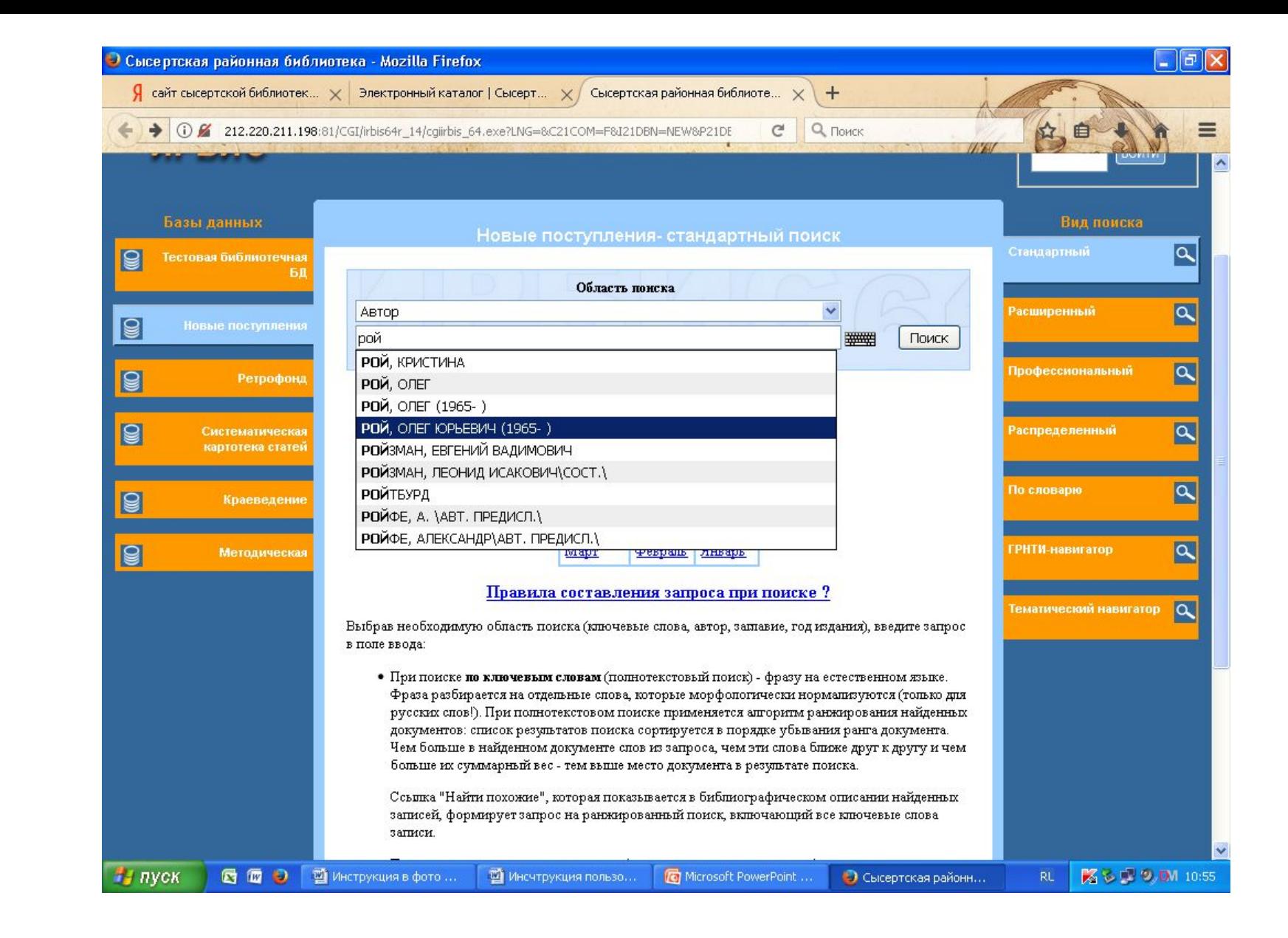

#### Результат поиска:

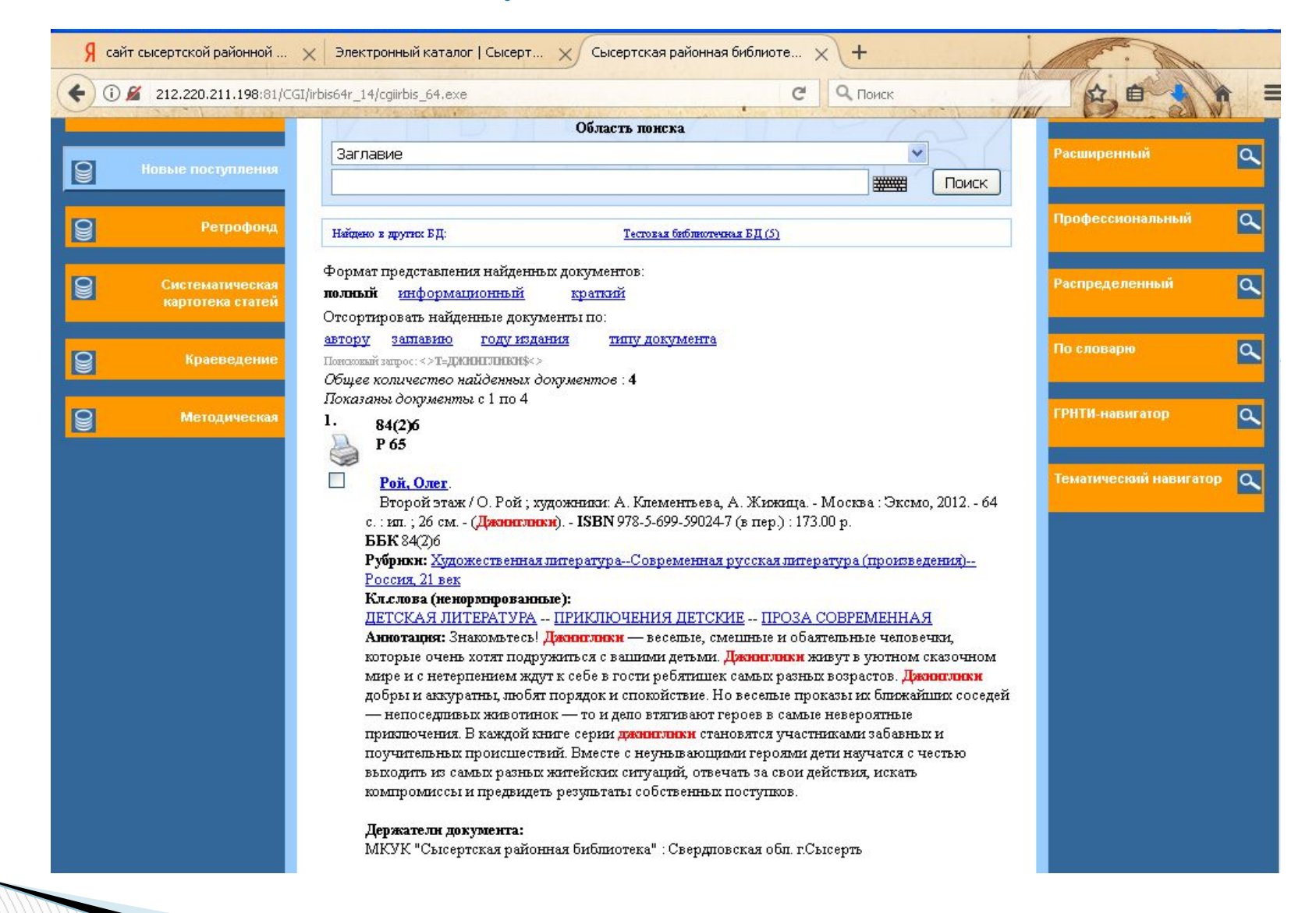

Если вам нужно узнать наличие книги в фонде библиотеки

> Вы в поле область поиска выбираете поиск по заглавию

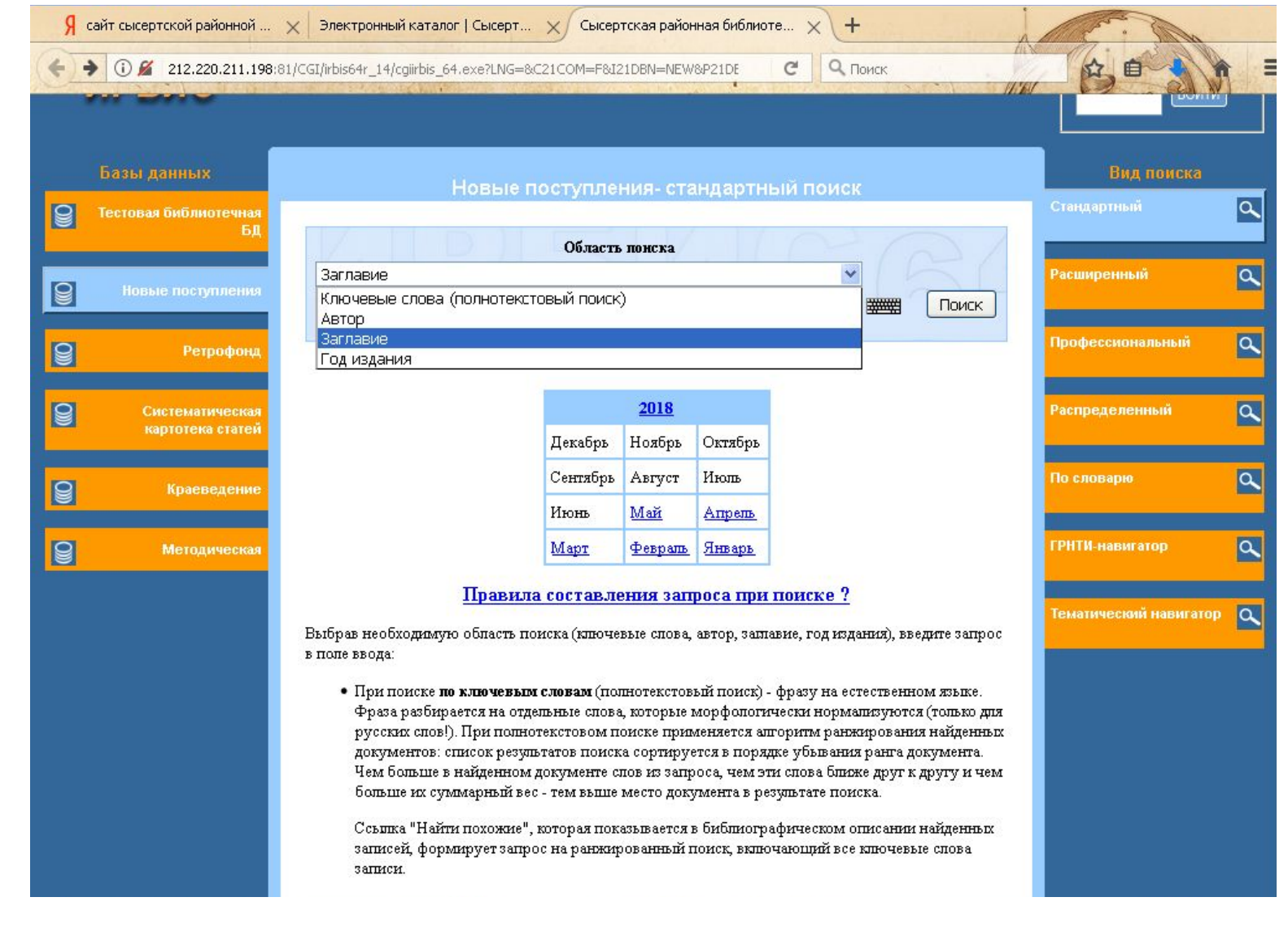

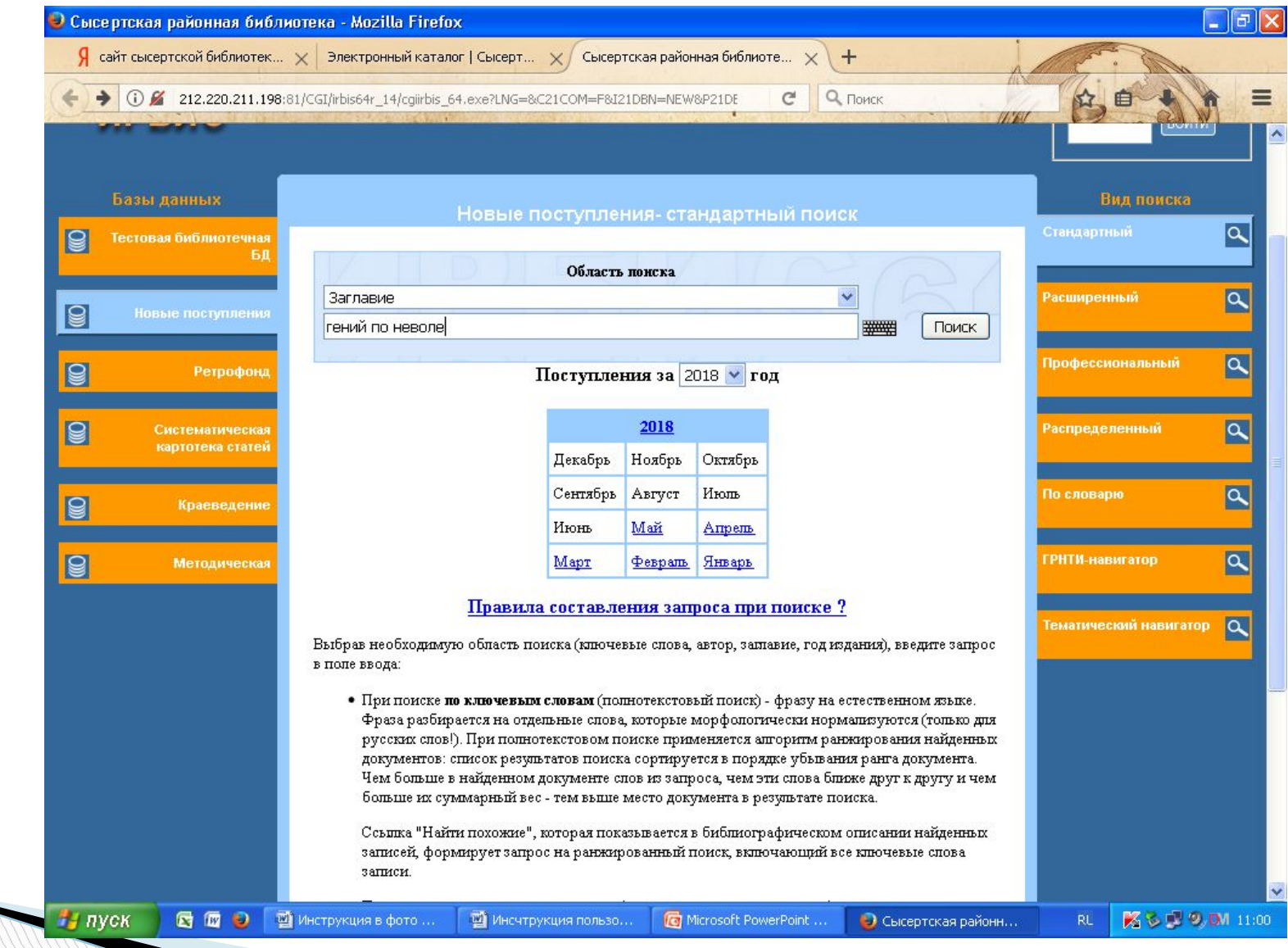

Если вас интересует серия книг

> Вы в поле область поиска выбираете поиск по заглавию и указываете его, например: серия книг «Зерцалия»

#### Результат поиска:

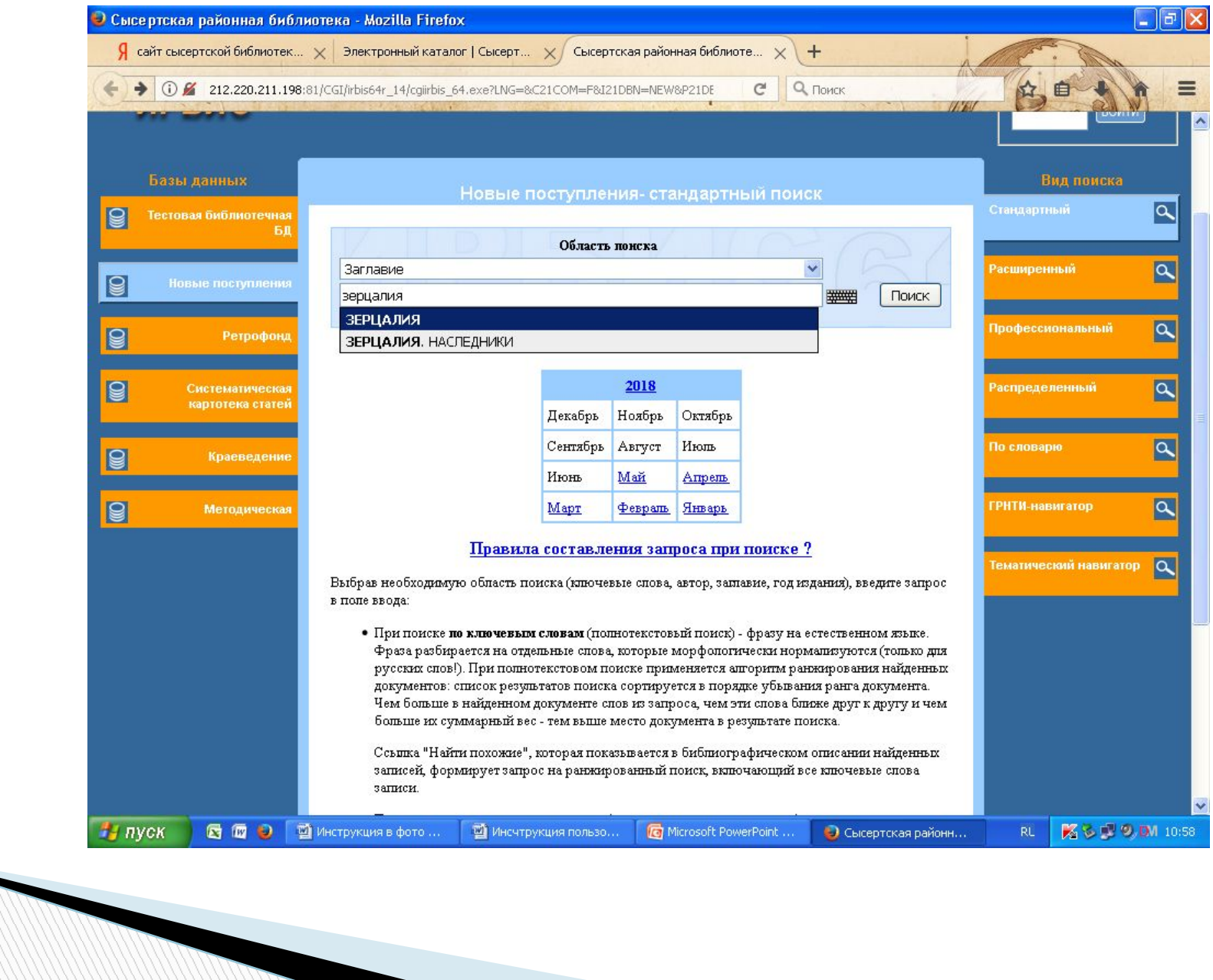

Наличие определенной книги в библиотеках Сысертского района отображается в графе: точка доступа

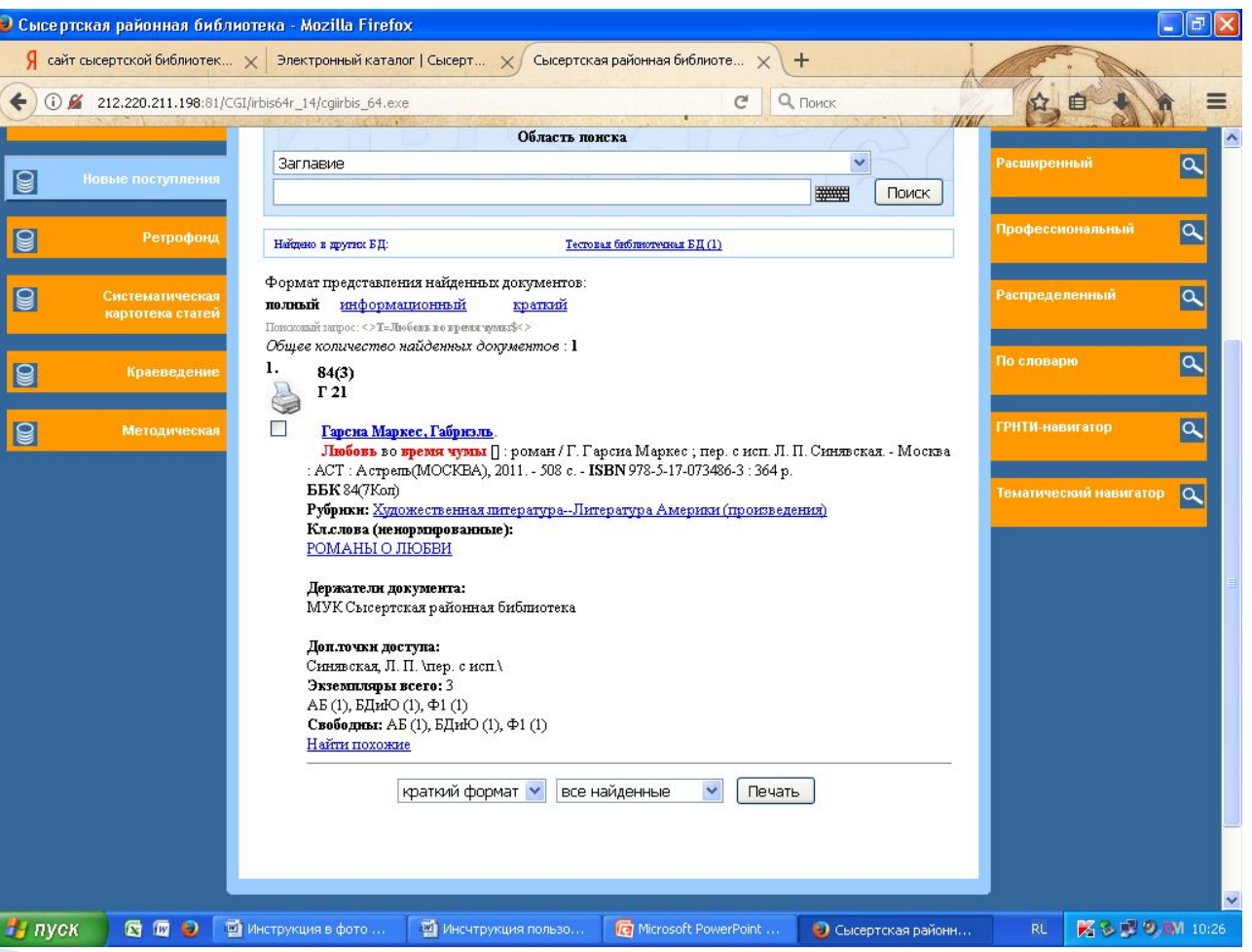

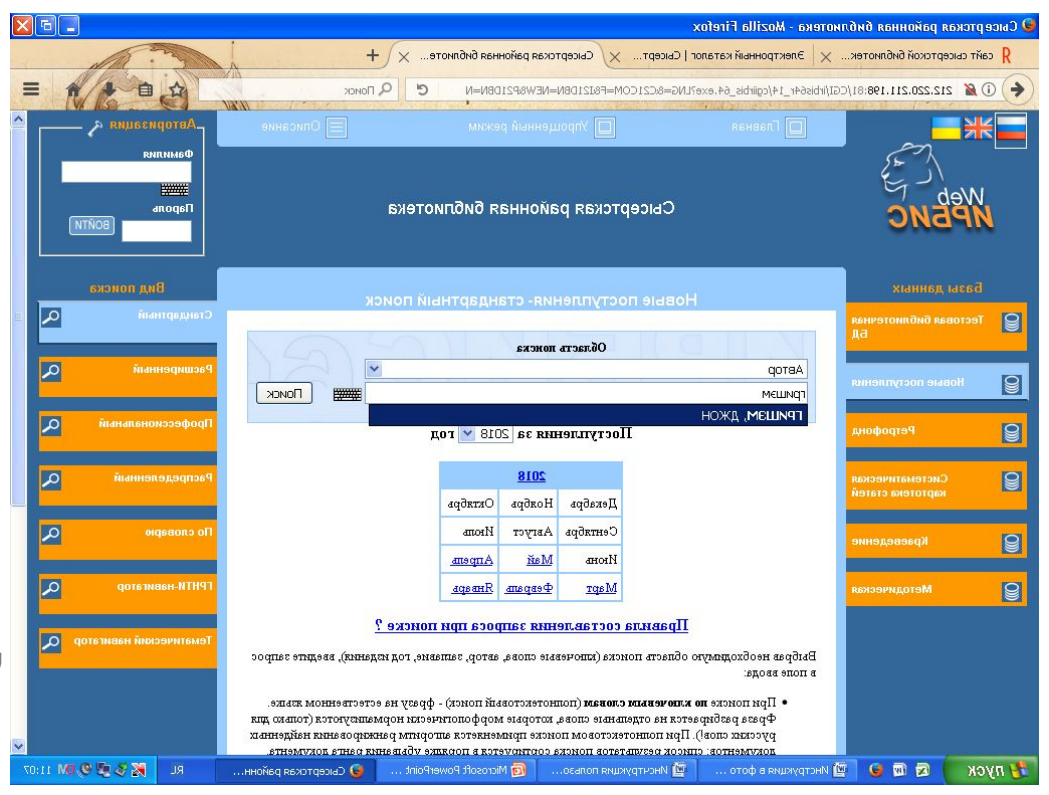

При поиске вы можете указать отдельные параметры: краеведение, новое поступление, ретрофонд, систематическая картотека статей, тестовая библиотечная, поиск по словарю, расширенный, стандартный, тематический навигатор